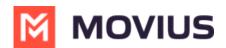

# **Control MultiLine ring when using Teams - iOS**

Last Modified on 12/09/2024 3:08 pm EST

Read on to learn about turning off or turning on the MultiLine app ringing when using Microsoft Teams for calling.

#### **Overview**

If you are using MultiLine calling with Microsoft Teams app, you can silence the ring on the MultiLine app to avoid both apps ringing simultaneously.

#### Before you start

- This option is only available for users who using MultiLine Voice for Microsoft Teams.
- When you activate MultiLine, or when Microsoft Teams calling is enabled for the first time, you will see a notification giving you the option to turn it off and can turn it off at that time.
- If you choose not to turn off ringing in MultiLine while using the Microsoft Teams mobile app, some calls may not ring at all and go straight to voicemail.

## Turn off ringing in MultiLine

The ability to turn ringing in MultiLine off is available in Call Settings.

- 1. Go to Settings, then Call Settings.
- 2. Use the **Ring on MultiLine app** toggle to turn off ringing in MultiLine.

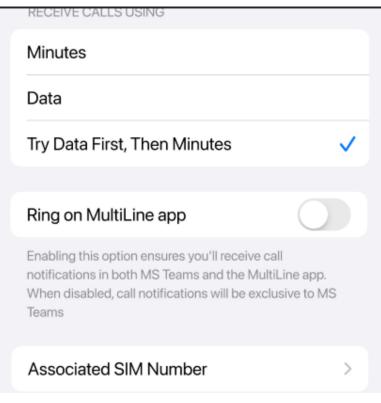

### Turn on ringing in MultiLine

The ability to turn ringing in MultiLine on is available in Call Settings.

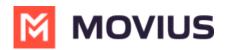

- 1. Go to Settings, then Call Settings.
- 2. Use the toggle to turn on ringing in MultiLine.

| RECEIVE CALLS USING                                                                                                    |            |
|----------------------------------------------------------------------------------------------------|------------|
| Minutes                                                                                                    |            |
| Data                                                                                                    |            |
| Try Data First, Then Minutes                                                                                                    | ~          |
|                                                                                                    |            |
| Ring on MultiLine app                                                                                                    | $\bigcirc$ |
| Enabling this option ensures you'll receive ca<br>notifications in both MS Teams and the Multil<br>When disabled, call notifications will be exclu<br>Teams | Line app.  |
| Associated SIM Number                                                                                                    | >          |